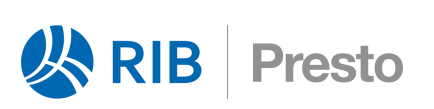

<u>uge</u>

 $\overline{\mathsf{R}}$ 

Е

2023

 $\blacksquare$ 

 $\bullet$ 

 $\mathsf{C}$ 

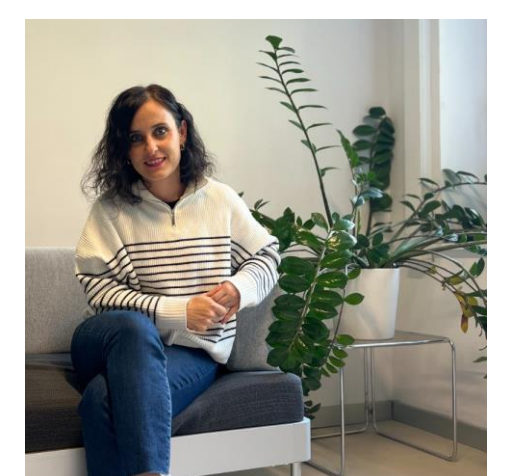

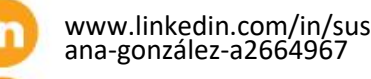

susana.gonzalez@rib-software.com

# Integración BIM 3D, 5D y 4D con Presto

### Susana González

Arquitecta por la Universidad de Alcalá de Henares de Madrid Especialista Autodesk en proyectos BIM por el Colegio Oficial de Arquitectos de Madrid Presto Product Marketing en RIB

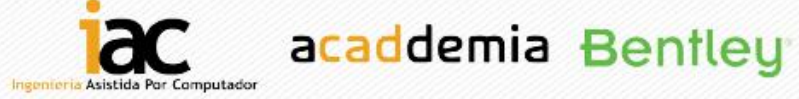

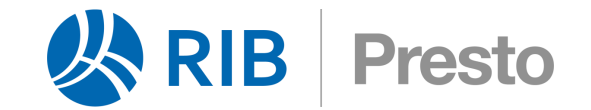

# PRESTO EN UNA FRASE

## **Presto** es un programa de

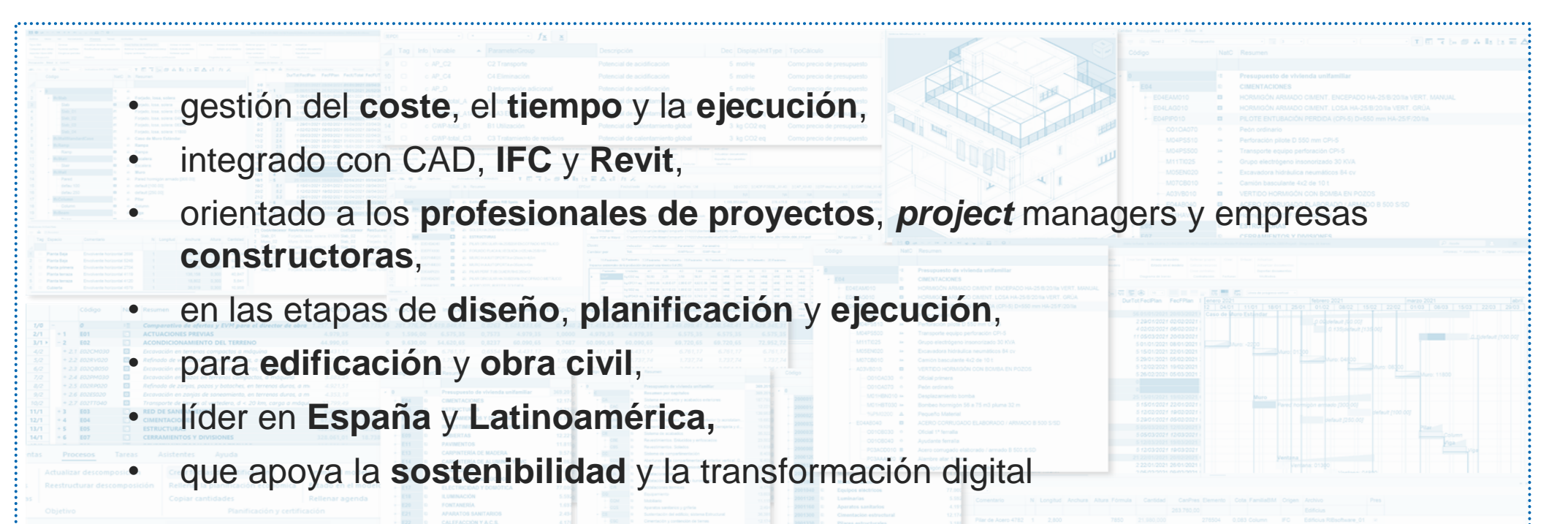

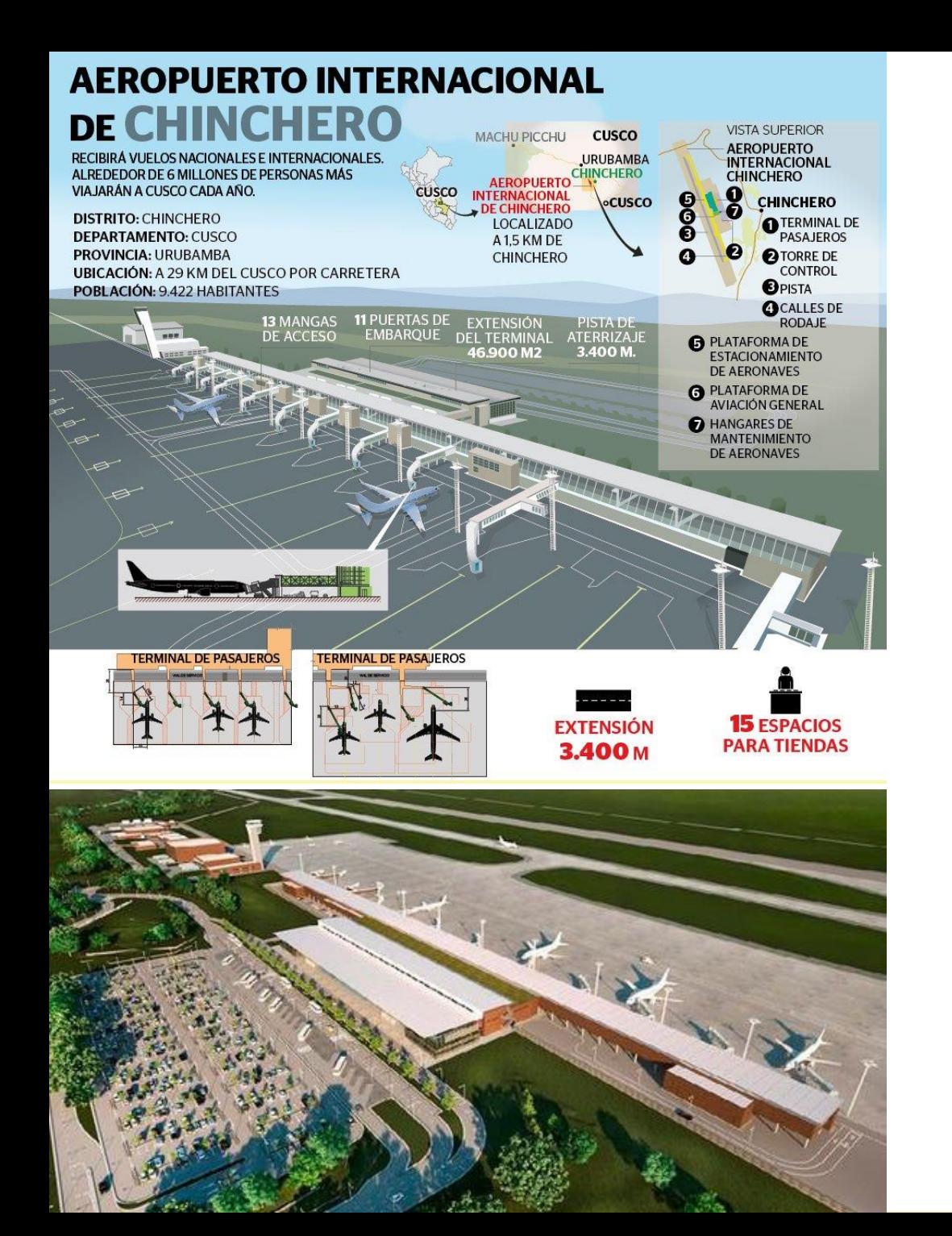

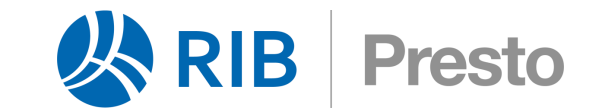

Jorge Guzmán, CEO de Coste SpA, y su equipo están colaborando como consultores BIM 5D en la construcción del Aeropuerto Internacional de Chinchero en Cusco, Perú con Presto

El nuevo aeropuerto mejorará la infraestructura aérea de la zona con el fin de fomentar un aumento sostenible del turismo en una de las regiones más visitadas de Perú, en virtud de su proximidad a Machu Picchu

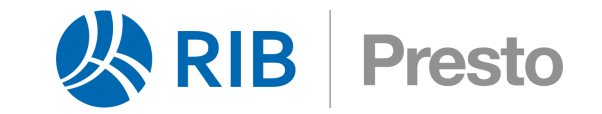

# PRESUPUESTOS Y OFERTAS 5D

Para los **profesionales de proyectos** que requieren un presupuesto como base sólida para la licitación y como contrato con la empresa constructora

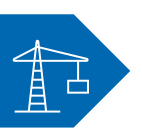

Para las **empresas constructoras** que necesitan ofertar con velocidad y precisión presupuestos normalmente realizados por otros

*Presto tiene en cuenta los sistemas de costes variables o de primeros principios requeridos por los distintos usuarios, así como las necesidades de sus clientes, públicos y privados*

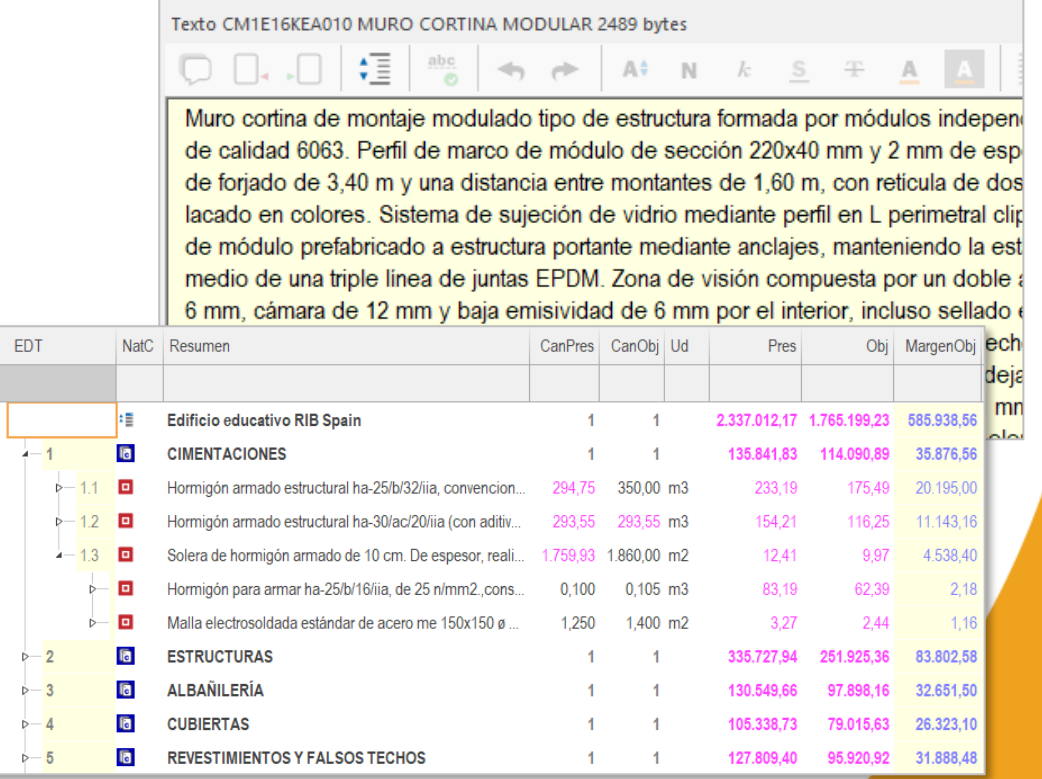

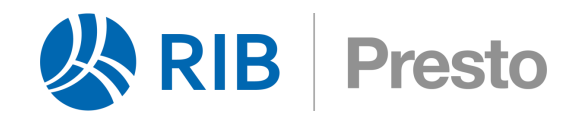

# ESPECÍFICO PARA LA CONSTRUCCIÓN

Cantidades físicas

Presto tiene **ventajas** que facilitan mucho el trabajo respecto a programas genéricos de gestión de proyectos

#### La estimación del proyecto y del avance basadas en cantidades físicas es más adecuada para la construcción que el uso de porcentajes e importes

1

2

Recursos unitarios

La definición de unidades de obra por recursos unitarios permite reutilizarlas sin más que modificar la cantidad total

Líneas de medición 3

El desglose de las cantidades en líneas de medición añade una gran cantidad de información, facilita el seguimiento de la ejecución y es **fundamental para vincular el presupuesto con los modelos BIM**

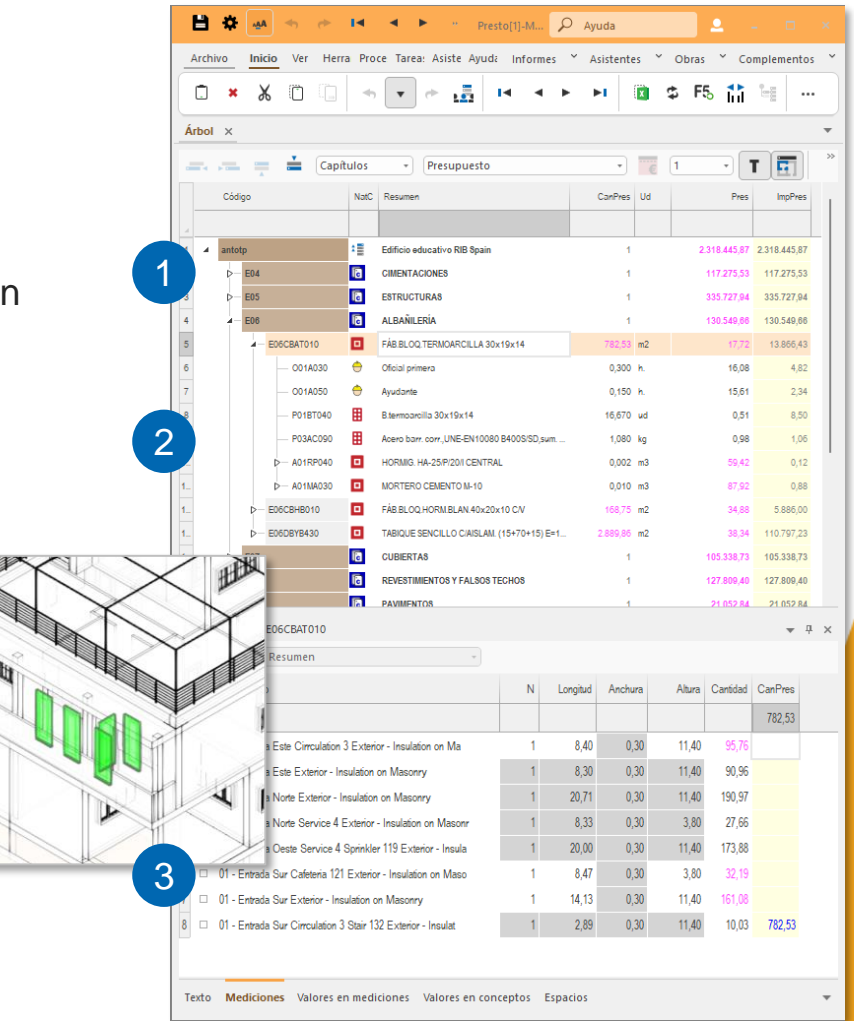

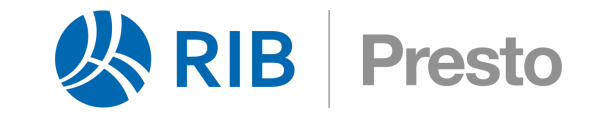

# DEL 3D AL 4D PASANDO POR EL 5D

Interacción 3D 5D y 4D

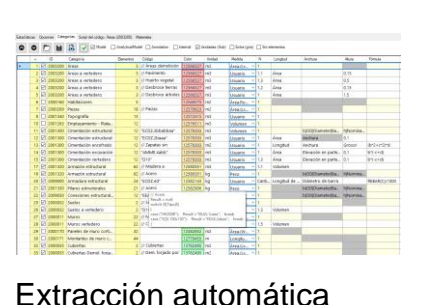

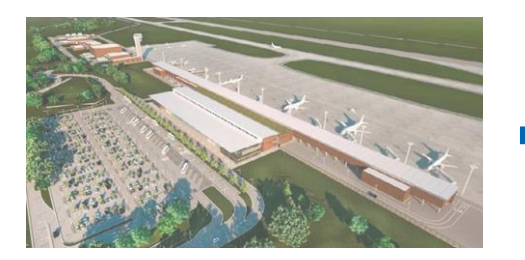

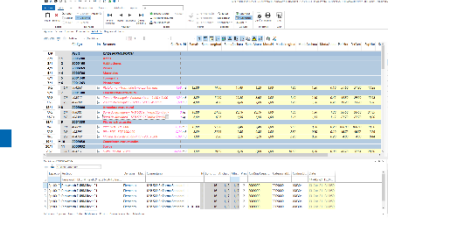

#### La cuantificación

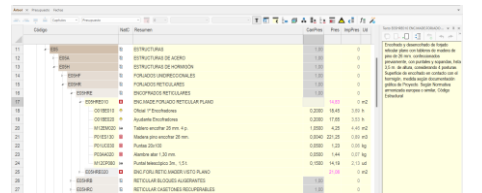

#### El *know-how* de la construcción

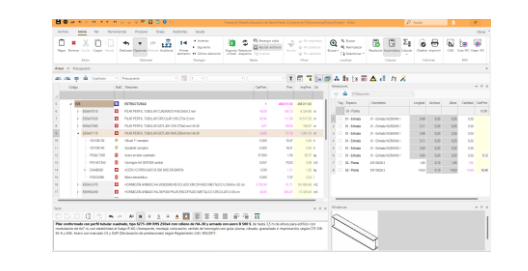

#### BIM 3D: el modelo BIM 5D: el presupuesto BIM 4D: la planificación

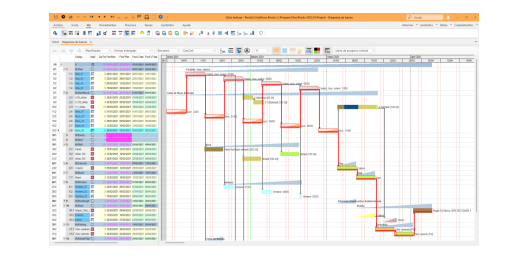

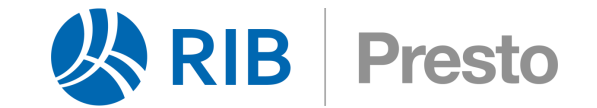

# BIM 3D y BIM 5D

Cuando recibimos del equipo de diseño el modelo BIM, ¿cuál es nuestro objetivo con Presto? Extraer toda la información del modelo que sea útil para obtener el presupuesto

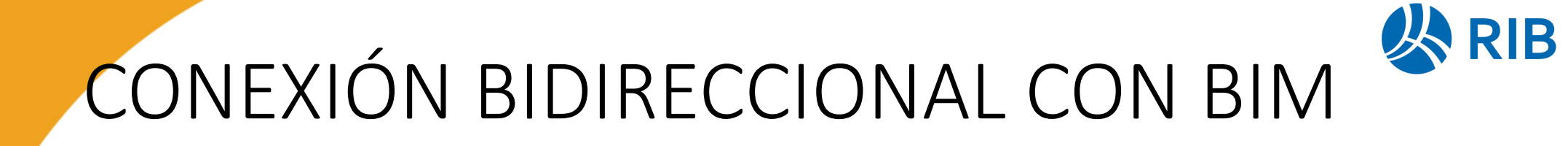

**Cost-it** permite extraer automáticamente las mediciones de los modelos **Revit**

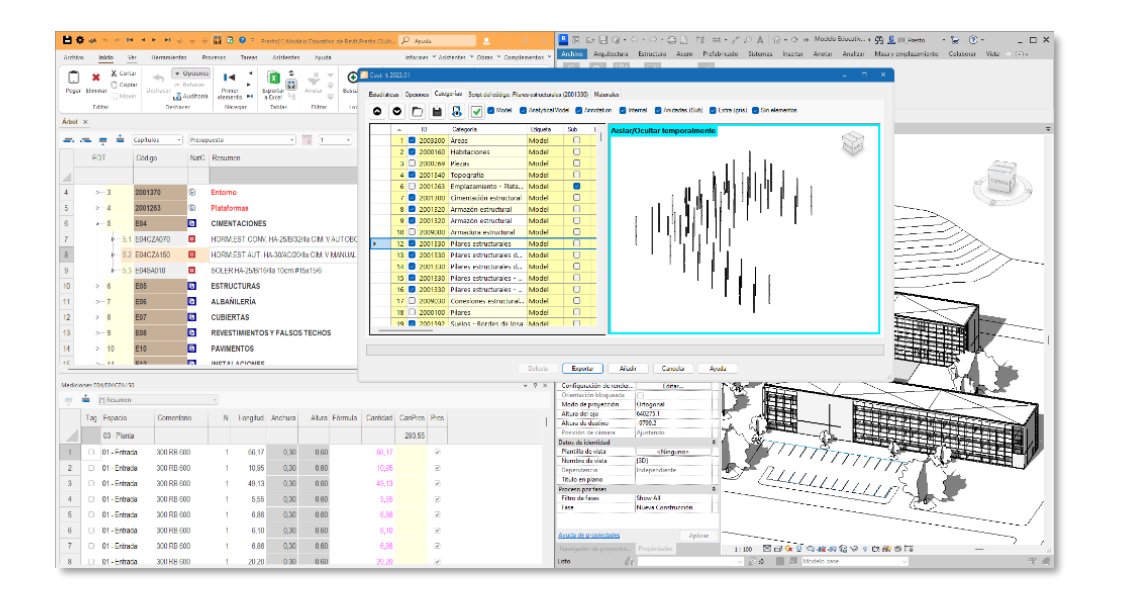

**Presto IFC** realiza la misma tarea con archivos **IFC**, aplicando un innovador sistema de agrupación en tipos

**Presto** 

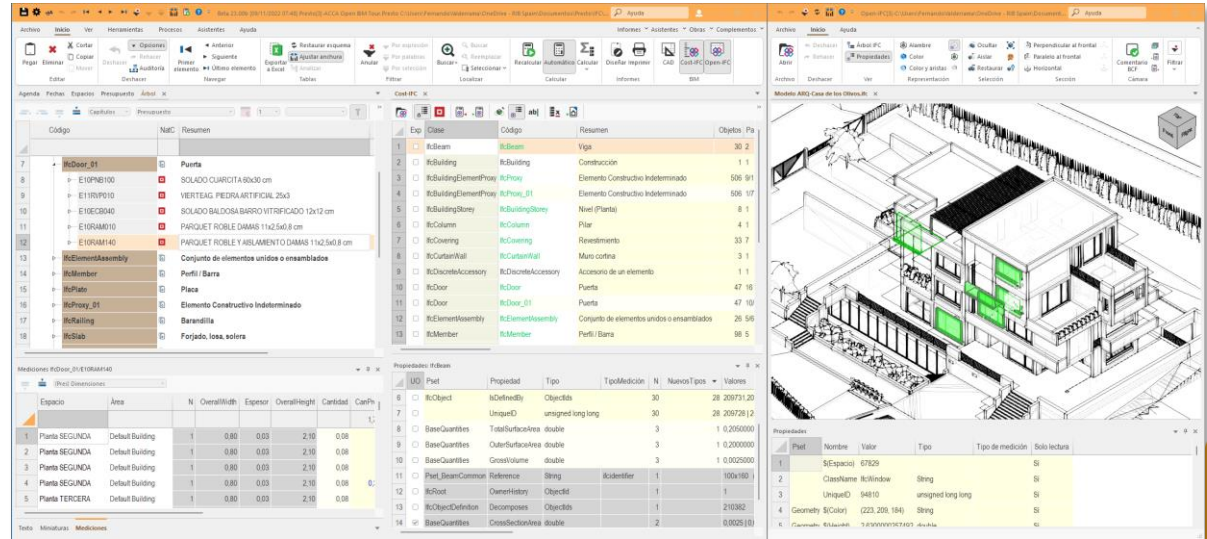

*Sin necesidad de codificación previa, escribir reglas ni cumplir determinados estándares o criterios*

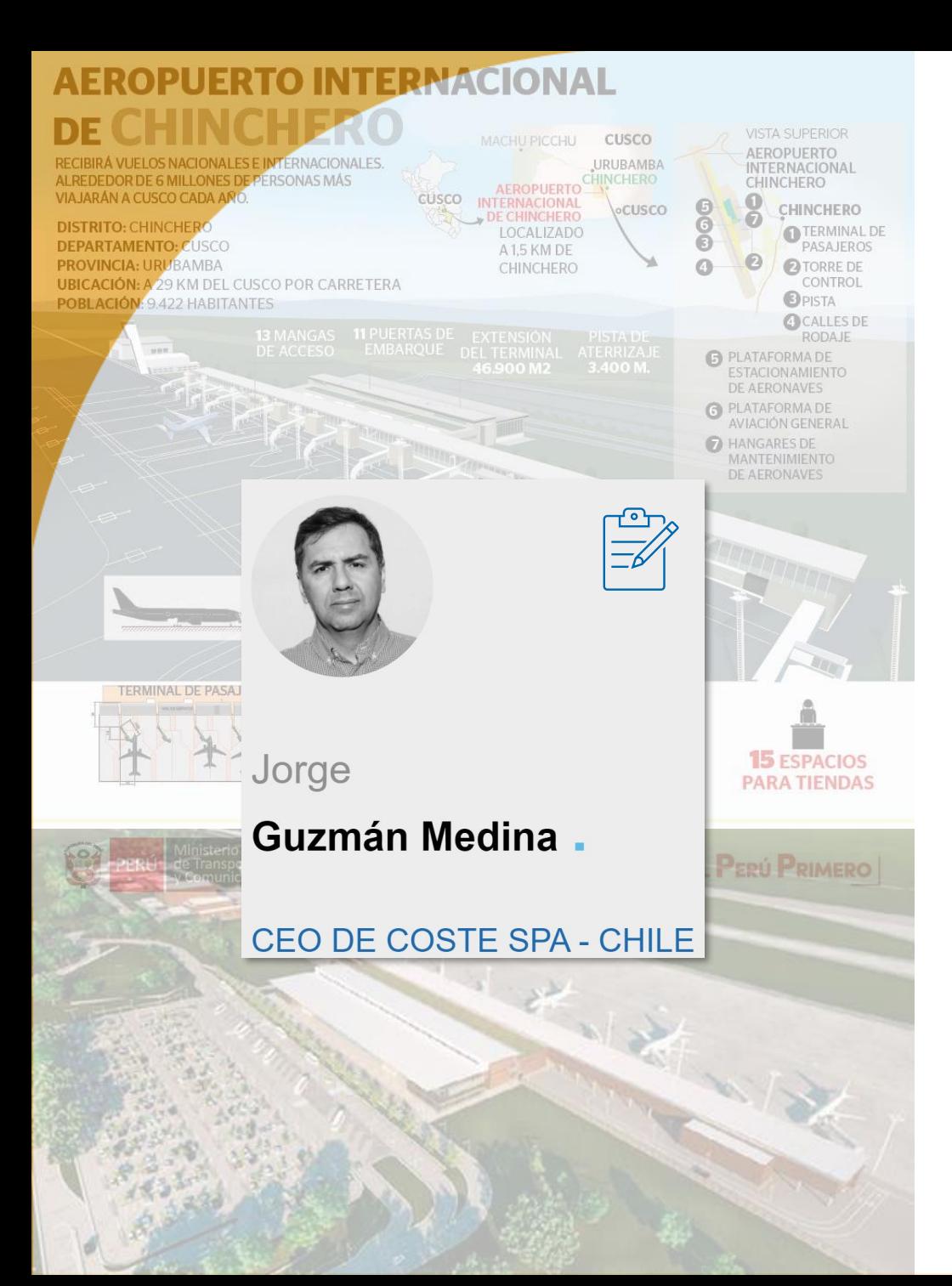

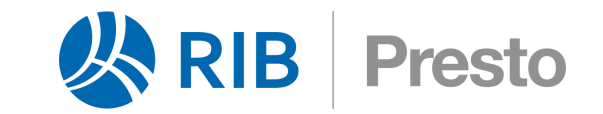

### Presto EN EL AEROPUERTO INTERNACIONAL DE **CHINCHERO**

- Estamos utilizando dos tipos de archivos: RVT e IFC
- Hasta ahora hemos trabajado con aproximadamente 450 modelos de estructuras, arquitectura, clima, eléctrico, comunicaciones, hidrosanitario…
- Detectar y corregir los problemas de diseño en relación a los datos paramétricos desde los modelos en RVT e IFC

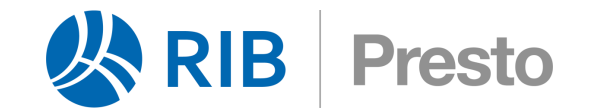

# FLEXIBILIDAD ORDENADA

**Reutilización de información**

Los presupuestos, los cuadros de precios y los catálogos de precios comparten una misma estructura que permite traspasar información en todas las direcciones

Contiene todos los campos necesarios en la construcción, con significados fijos, garantizando el intercambio de información

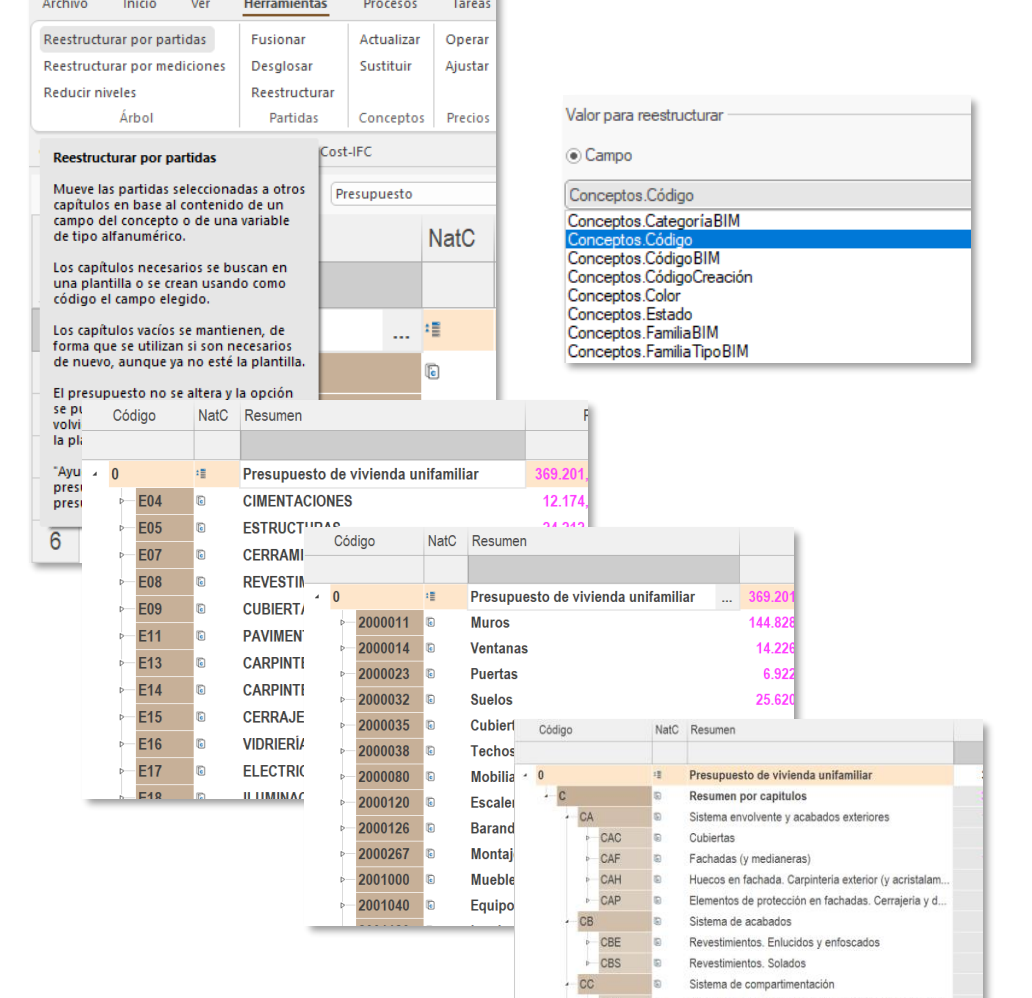

### **EDT**

Todos los conceptos, desde la obra hasta los recursos, se organizan en una Estructura de Desglose de Trabajos (EDT) única

La EDT soporta cualquier sistema de clasificación, estándar o definido por el usuario, entregándose más de 60 plantillas predefinidas

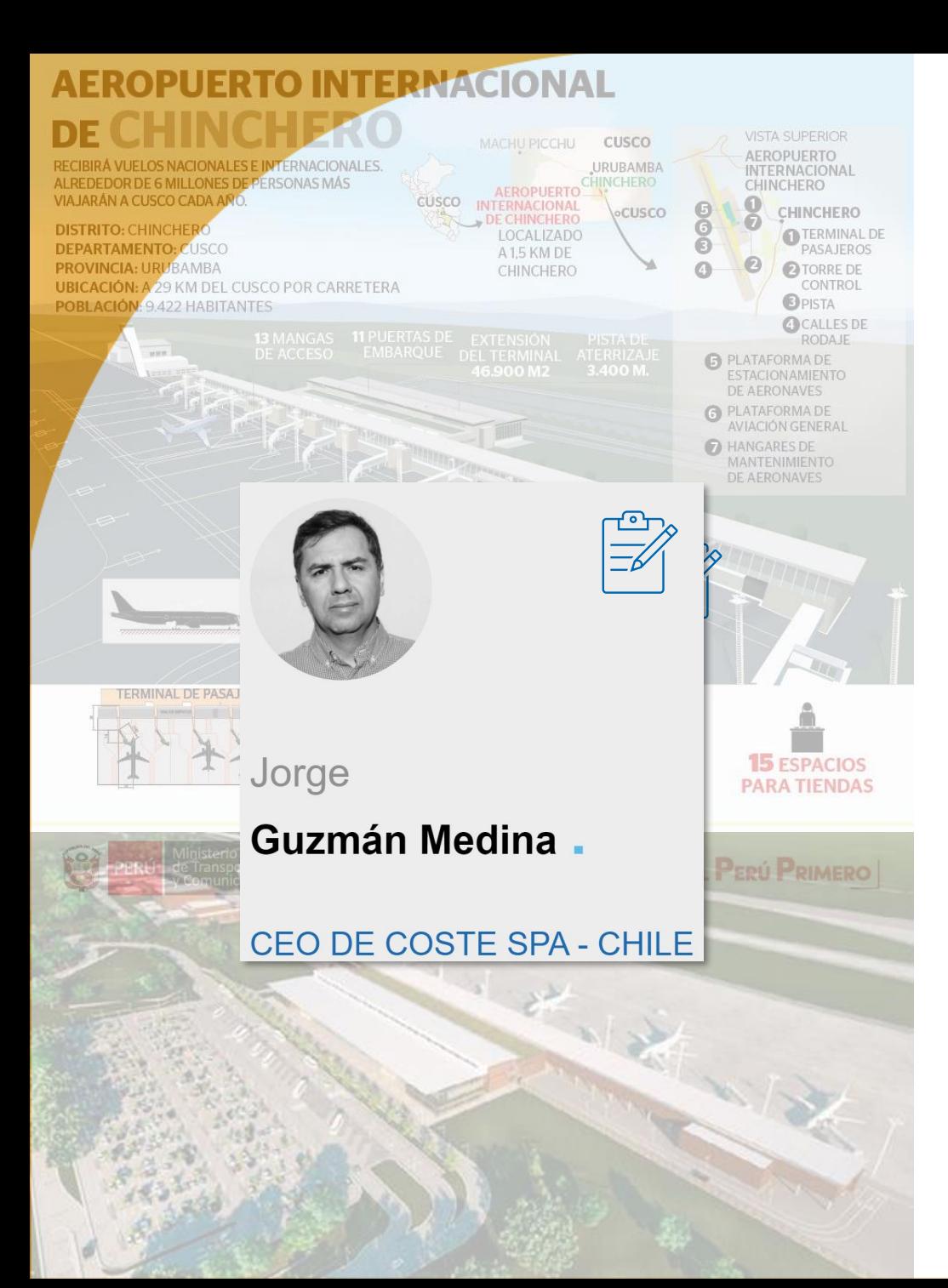

### 火RIB **Presto**

### Presto EN EL AEROPUERTO INTERNACIONAL DE **CHINCHERO**

Hemos aplicado el método "Multicategoría" para trabajar con diferentes sistemas de clasificación de forma simultánea, lo que ha permitido reorganizar los datos con distintas formas y estructuras en consideración a los requerimientos de los Departamentos que reciben nuestros informes

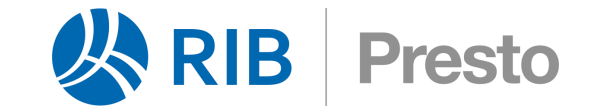

# BIM 4D y BIM 5D

Una vez obtenido el presupuesto, ¿podemos generar una planificación? La gran ventaja es que la planificación no parte de cero aprovechando los datos del presupuesto

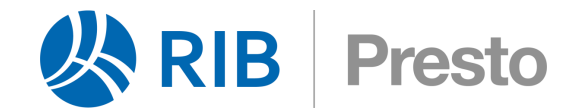

# PLANIFICACIÓN 4D

Hay dos tipos de planificación, que pueden ser independientes o complementarias:

**Diagrama de barras**, con todas las posibilidades necesarias para la planificación por actividades, vinculada con el presupuesto por unidades de obra

**Económica**, una periodificación del presupuesto por períodos, que es la base de la certificación, del Método del Valor Ganado y del cálculo del flujo de caja

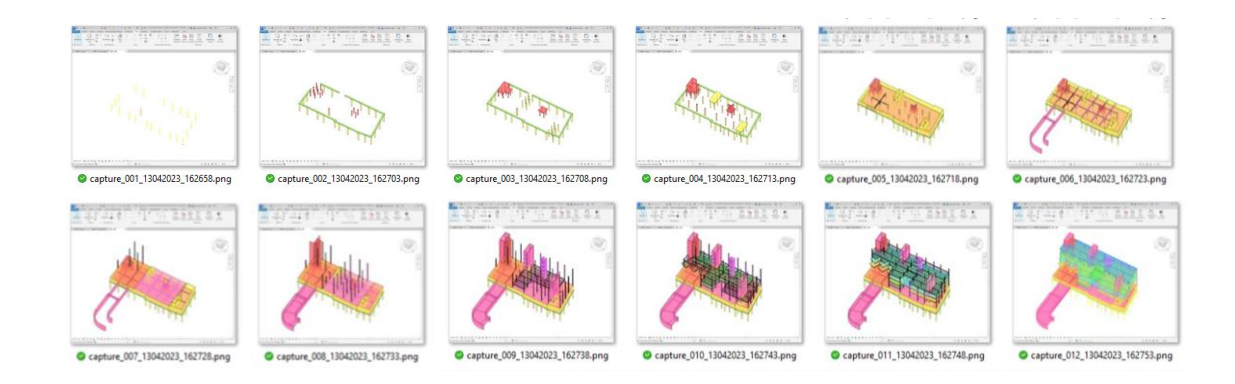

*Las dos planificaciones se pueden visualizar y simular en los modelos BIM*

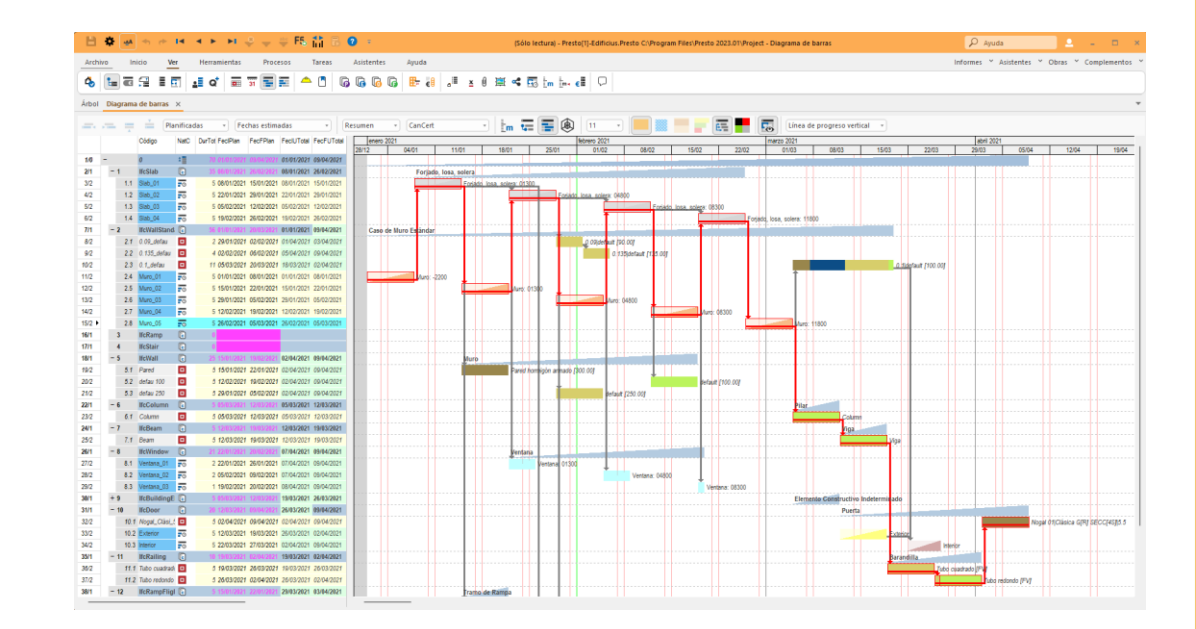

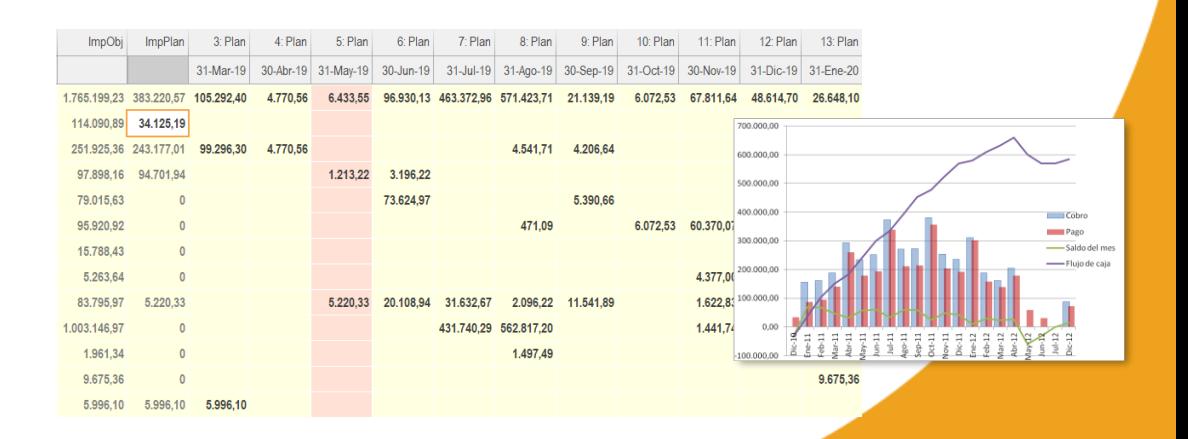

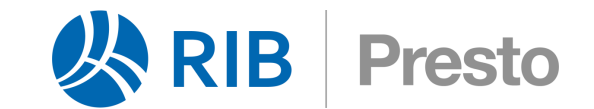

# BIM "?"D

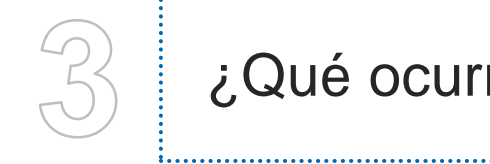

¿Qué ocurre con el seguimiento de la ejecución de la obra?

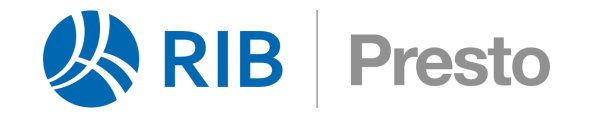

# EJECUCIÓN "?''D

ब्रिं

**Certificar y valorar** la parte ejecutada de la obra

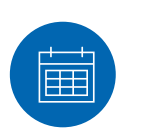

Determina**r el avance, las desviaciones** en costes y tiempos respecto a lo planificado

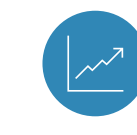

Se utiliza el **Método del Valor Ganado**

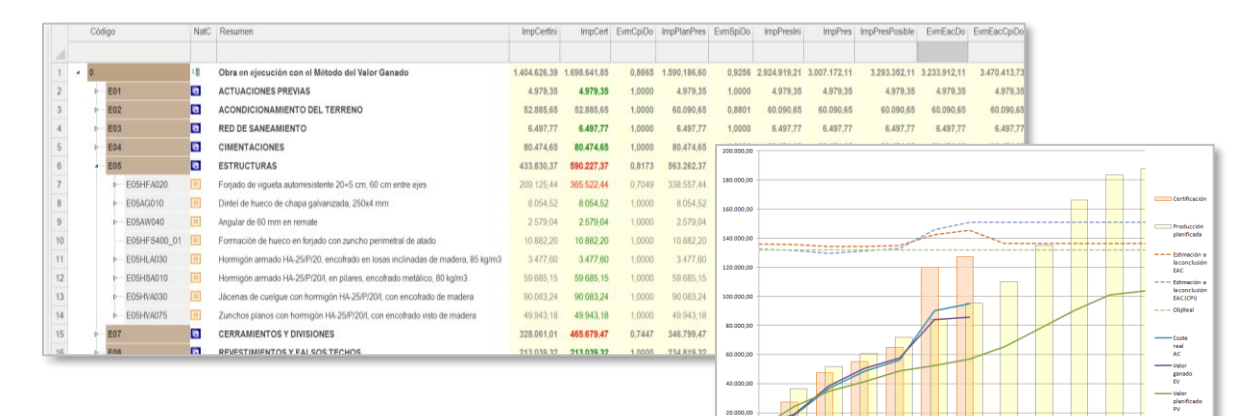

![](_page_14_Picture_10.jpeg)

Gestionar los **cambios** durante la ejecución y calcular su impacto en todos los agentes

![](_page_14_Picture_12.jpeg)

Obtener **predicciones** del estado final de la obra a tiempo de tomar decisiones

![](_page_14_Picture_14.jpeg)

La **situación de la obra** se puede reflejar también en el **modelo BIM**

![](_page_14_Figure_16.jpeg)

![](_page_15_Picture_0.jpeg)

![](_page_15_Picture_1.jpeg)

### Presto EN EL AEROPUERTO INTERNACIONAL DE CHINCHERO

Se está utilizando Metodología de Coste y Presto como base para pasar las mediciones desde los Modelos a los estados de pago según actividades con precio de venta en P6

# INTEGRACIÓN 3D 5D 4D

La utilización de una **base de datos común** para el presupuesto y la planificación vinculadas de forma nativa al modelo BIM proporciona muchas ventajas

![](_page_16_Figure_2.jpeg)

**La planificación no parte de cero, aprovechando los datos del presupuesto,** como los Análisis de Precios Unitarios, de los cuales se deducen las necesidades de recursos

La estructura integrada de costes y tiempos permite conocer datos como los **ingresos** asociados a las actividades o los **costes** de cada unidad de obra

![](_page_16_Picture_5.jpeg)

![](_page_17_Picture_0.jpeg)

# CONCLUSIÓN

### **Modelo y presupuesto**

▶ Una integración natural, al estar basados los dos en una definición de objetos

### **Modelo y planificación**

Actualmente se integran *a posteriori*

### **Presupuesto y planificación**

▶ Un proceso complejo que se puede realizar con Presto

![](_page_17_Figure_8.jpeg)

El resultado es un presupuesto BIM 5D integrado con la planificación BIM 4D y con el modelo BIM 3D

BIM 3D: el modelo

![](_page_18_Picture_0.jpeg)

![](_page_18_Picture_1.jpeg)

#### Presto EN EL AEROPUERTO INTERNACIONAL DE CHINCHERO

En las reuniones técnicas vía web han quedado sorprendidos con las ventajas de Presto en su flexibilidad en la administración de los datos y siempre conectado a los Modelos

![](_page_19_Picture_0.jpeg)

# SOSTENIBILIDAD 6D

Presto calcula todos los indicadores ambientales con acceso a todas las fuentes disponibles

![](_page_19_Picture_56.jpeg)

### Para todas las etapas y módulos del ciclo de vida

![](_page_19_Picture_57.jpeg)

![](_page_19_Picture_6.jpeg)

![](_page_19_Picture_7.jpeg)

Acceso a bases de datos online o en formato BC3

Lee Documentos Ambientales de Producto DAP/EPD en PDF

Conexión directa con EC3 Building Transparency

![](_page_20_Picture_208.jpeg)

#### QUIÉNES SOMOS

Desde sus oficinas en Madrid, RIB desarrolla y comercializa Presto, el programa de gestión del coste y del tiempo orientado al BIM más difundido en los países de habla española, con 40.000 usuarios en todo el mundo. RIB es una compañía de Schneider Electric.

# **www.rib-software.es**

![](_page_20_Picture_4.jpeg)

![](_page_20_Picture_5.jpeg)

**Distribuidor Autorizado** 

#### $13$ Personalizar, modificar y crear nuevos informes con Presto 23 Presto permite modificar el diseño de los informes incluidos en e programa y crear otros nuevos, adaptándolos a sus necesidades específicas En este webinar mostraremos las funcionalidades del módulo 'Personalizar informes' que le permitirán obtener estos rosultados duración: 1 hon J. Andoni Aguirre, Formador Certificado de Presto, Consultor en An2soft 18 **SCRIPCIONES ABIE Certificar con Presto 23** (Mediciones y Espacios) Presto permite certificar de forma rápida, por porcentajes mediante líneas de medición y con cantidades alzadas. Comprobar diferencias con el presupuesto tanto en importe como en cantidades. Certificar con espacios duración: 1 hora Departamento Técnico de Presto, Licitación de obras con Presto 23 **SCRIPCIONES AR** Presto permite realizar el proceso completo de licitación de una obra a partir de las unidades de obra que la componen. En este webinar mostraremos cómo solicitar precios a los ofertantes, incluir las ofertas en el presupuesto, compararlas y, finalmente, adjudicar la obra al ofertante elegido. duración: 1 hora Susana González Zarza, Presto Product Marketing 25 Planificación 4D con Presto 23 La planificación económica de Presto por meses o períodos de certificación es la práctica habitual en edificación. La planificación técnica, por diagrama de barras, puede ser una alternativa o un complemento a la planificación económica.

![](_page_20_Picture_8.jpeg)

Presto permite realizar el seguimiento del estado real de la ejecución basada en actividades, proporcionando indicadores gráficos y numéricos para comprobar rápidamente el avance de la obra

Si, además, existe un modelo BIM, este avance se puede visualizar directamente sobre el modelo, sin necesidad de implantar procesos artificiosos ni programas costosos.

duración: 1 hora

EN PROGRAMACIÓN Departamento Técnico de Presto.

202 13:00 hora

Julie

202

20

 $202$ 

 $202$ 

lugue 27

**Webinars** 

#### Denartamento Técnico de Presto

#### Empezar a usar Presto 23.

2023 Presto es un programa integrado de gestión del coste y del tiempo orientado al BIM para proyectos de construcción que comprende las diferentes necesidades de todos los agentes que intervienen y en todas las fases.

> En este webinar mostraremos cómo comenzar a usar Presto partiendo de cero. Para ello, partiendo de un presupuesto nuevo veremos cómo realizar las siguientes operaciones:

- · Crear la estructura del presupuesto
- Usar cuadros de precios
- · Anotación de textos, cantidades y precios
- · Trabajar con mediciones y referencias de medición
- · Imprimir documentos en papel y PDF o Importar y exportar archivos Excel
- duración: 1:30 horas

![](_page_20_Picture_22.jpeg)

![](_page_20_Picture_23.jpeg)

# **IGRACIAS!**

# **www.rib-software.es**

# www.acaddemia.com

![](_page_21_Picture_3.jpeg)